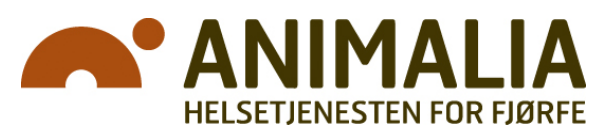

# Pålogging i HelseFjørfe

25. november 2019

**Her kan du lese hvordan du som veterinær, produsent eller varemottaksbruker logger deg på i HelseFjørfe. Har du glemt brukernavn eller passord? Se hvordan du finner igjen disse via «Påloggingshjelpen» på side to. Her finner du også info om hvordan du kan oppdatere personalia via Produsentregisteret.** 

## Pålogging som veterinær

For å logge deg på HelseFjørfe må du ha eget brukernavn og passord. De er de samme som du er registrert med i Produsentregisteret og / eller bruker i Dyrehelseportalen (DHP).

Hvis du som veterinær ikke er registrert i Produsentregisteret fra før, må du registrere deg via Dyrehelseportalen (DHP). Gå direkte inn via «Dyrehelseportal»-linken på påloggingssiden til HelseFjørfe ( [https://helsefjorfe.animalia.no](https://helsefjorfe.animalia.no/) ), alternativt indirekte via «Påloggingshjelp» i skjermbildet til høyre. Der velger du først «Jeg trenger en bruker» og deretter «Veterinær».

I begge tilfeller kommer du til registreringsskjemaet i Dyrehelseportalen. **NB!** I registreringsskjemaet nederst, be om veterinærprefiks (900) i feltet «Annet». Etter at du har sendt skjemaet vil du så motta brukernavn og spørsmål om opprettelse av passord fra Produsentregisteret.

Det ti-sifrede brukernavnet (900\_\_\_\_\_\_\_) må du bruke hver gang. Tidligere 500-prefiks er gått ut og kan følgelig ikke brukes lenger. Vet du ikke ditt 900-nummer, ta kontakt med Brukerstøtte for DHP eller Produsentregisteret. Passordet du har opprettet kan endres i Produsentregisteret.

Kommer ikke inn i HelseFjørfe med 900-nummer Veterinærer som ikke tidligere har vært inne i Dyrehelseportalen, men som bruker sitt 900 nummer i andre fagsystemer, vil kunne oppleve å få feilmelding ved påloggingsforsøk i HelseFjørfe. Logg deg på DHP én gang, så skal påloggingen likevel gå ( [https://dhp.animalia.no](https://dhp.animalia.no/) ).

### Pålogging som produsent

For å logge deg på HelseFjørfe må du ha eget brukernavn og passord. De er de samme som du er registrert med i Produsentregisteret. Passordet du har kan endres i Produsentregisteret.

### Fylkessammenslåing og nye produsentnumre

I forbindelse med fylkessammenslåingene opprettes nye produsentnumre. Produsentregisteret og HelseFjørfe er koplet sammen, så bruk ditt nye produsentnummer, men det samme gamle passordet, så skal du kunne komme inn.

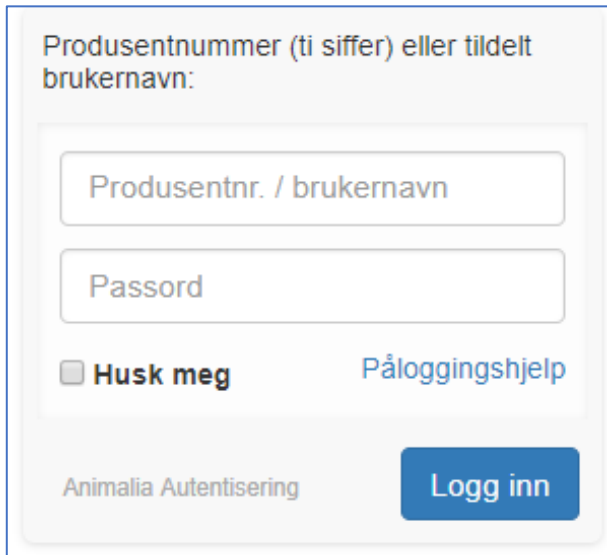

## Pålogging som varemottaker

For å logge deg på som bruker for eggpakkeri eller slakteri må du bruke e-postadressen din som brukernavn, med tilhørende passord.

Hvis du er *ny* bruker, ta kontakt med Brukerstøtte (ht.fjorfe@animalia.no), slik at vi kan opprette en brukerprofil for deg. Du vil så få tilsendt en e-post om hvordan du oppretter passord.

## Glemt brukernavn eller passord?

Har du som **veterinær** eller **produsent** glemt brukernavn eller passord, gå inn på «Påloggingshjelp» og be om å få de tilsendt (betinger at du tidligere har lagt inn e-postadresse i registeret).

Påloggingshjelpen skjer i tre trinn – se bildene under:

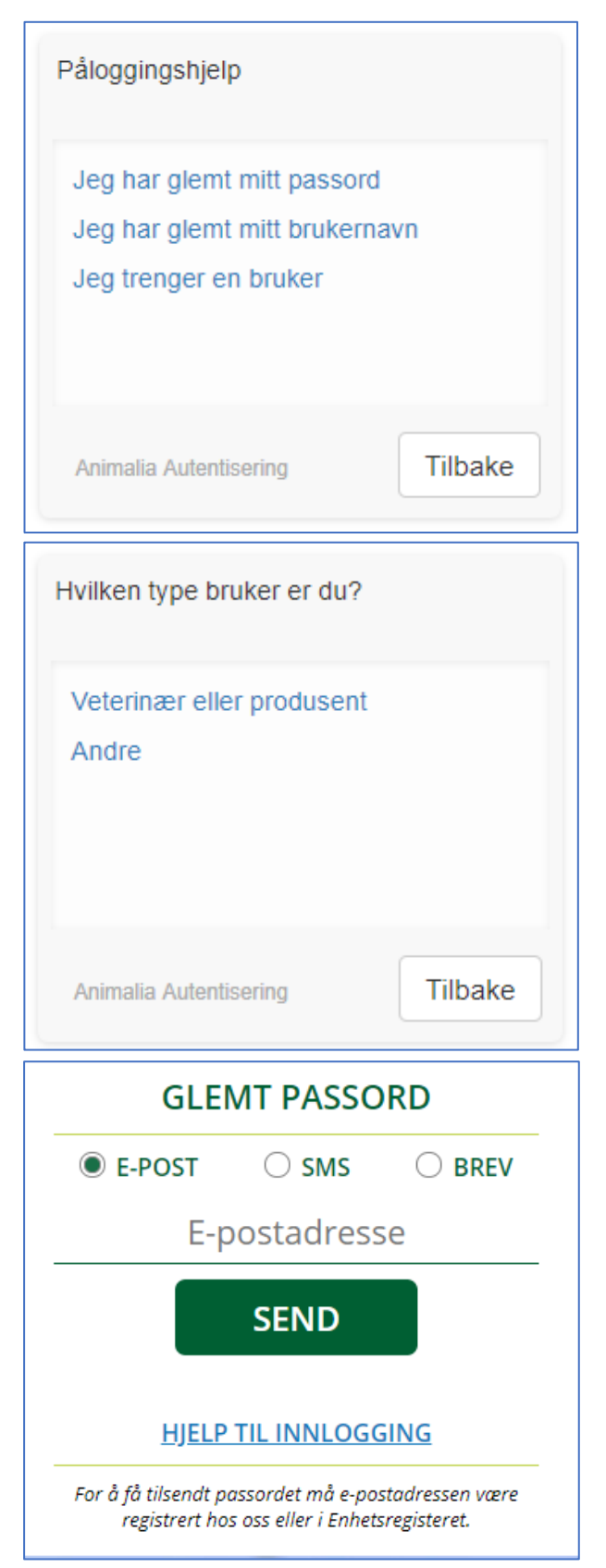

Først velger du hva du trenger hjelp med. Deretter velger du «Veterinær eller produsent». I begge tilfeller blir en koplet opp mot Produsentregisteret for videre hjelp der. Det er fordi dine brukernavn (numre) og passord er registrert der.

Har du som **varemottaksbruker** glemt brukernavn eller passord, gå inn på «Påmeldingshjelp». Påloggingshjelpen skjer i tre trinn. Først velger du hva du trenger hjelp med (første bildet til venstre). Deretter velger du «Andre». Da kommer du til skjermbildet under: Legg inn din e-post, så får du tilbakemelding direkte fra Animalia. Brukernavn og passord for varemottaksbrukere er registrert her.

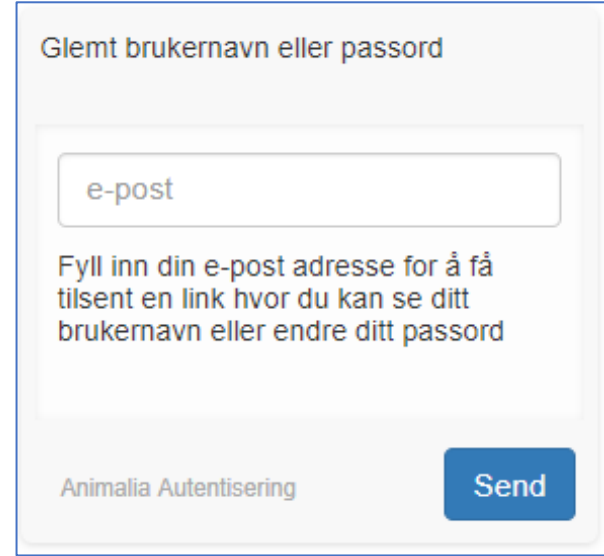

## Oppdatering av personalia

Ønsker du som **veterinær** eller **produsent** å oppdatere telefonnumre, e-postadresser, etc., så må det gjøres i Produsentregisteret.

**NB!** Veterinærer må etterpå logge seg på HelseFjørfe, gå inn under «Mine basisopplysninger», bruke «endre»-knappen og så taste «(…) her» i blå boks øverst. Dette fordi Produsentregisteret, enn så lenge, ikke automatisk oppdaterer veterinærdata i eksterne fagsystemer.

## Brukerstøtte

Har du fortsatt problemer – eller noe annet du lurer på med hensyn til HelseFjørfe – ta kontakt med Brukerstøtte!

Send oss en e-post p[å ht.fjorfe@animalia.no](mailto:ht.fjorfe@animalia.no) eller ring oss via Animalias resepsjon på 23 05 98 00.